# Digitability Be work ready!

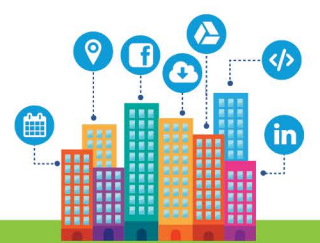

#### **Included in this download:**

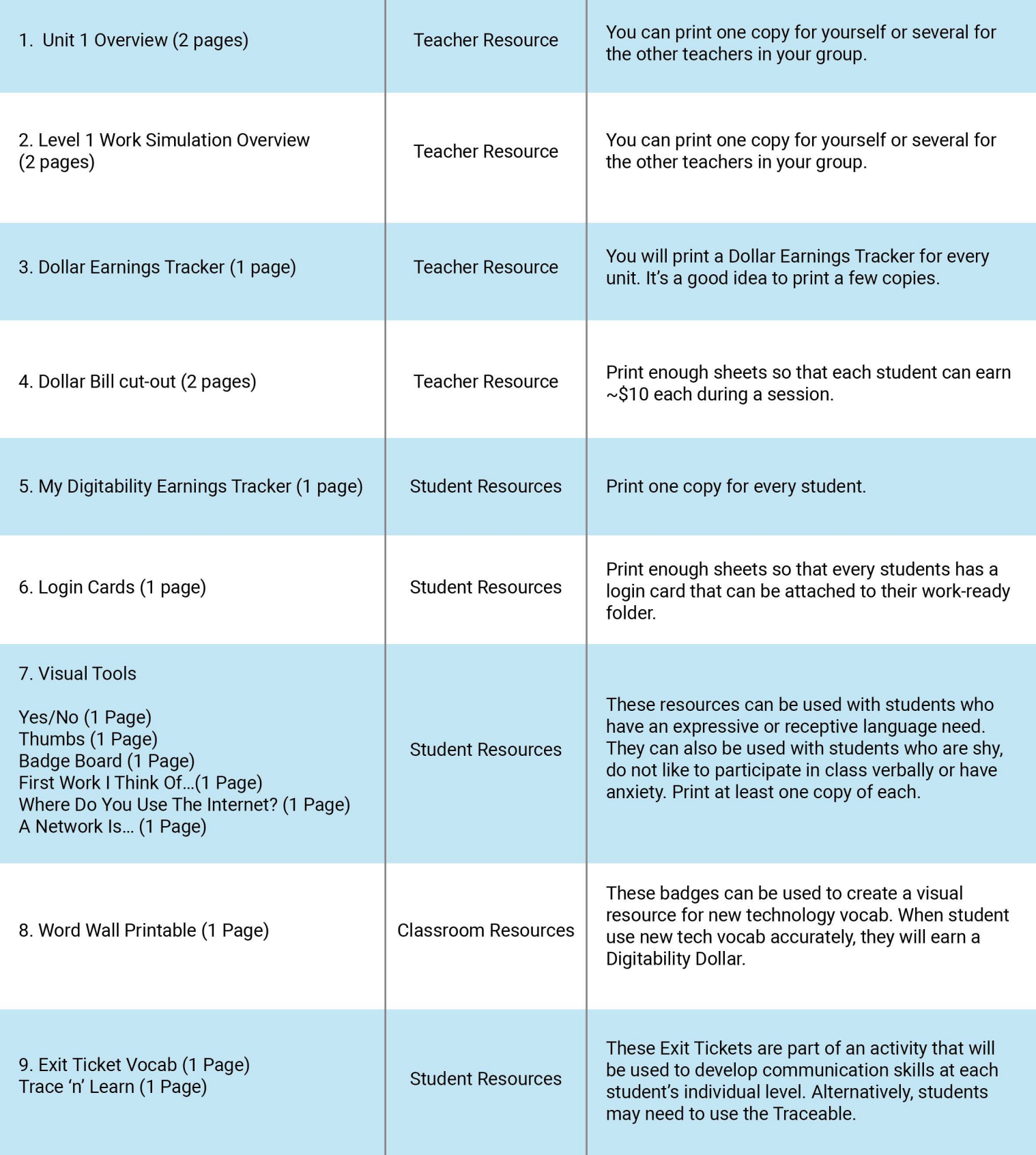

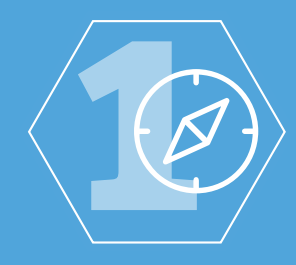

#### **LEVEL 1: INTERNET NAVIGATOR**

Digitability uses technology as a hook to develop expressive and receptive language.

#### **LEVEL 1 ECONOMY**

Level 1 of Digitability's Classroom Economy lays the foundation for its unique and effective model of developing social and emotional capacity.

#### **AFTER THE MASTER BADGE**

The Master Badge wraps up the unit objective with a Master Badge Goal Setting Exit Ticket. Following the Master Badge are Social Games and The Show What You Know (SWYK). Social Games develop social skills and language abilities. The SWYK activities are differentiated to assess mastery of the unit objectives as well as writing ability, comprehension and financial literacy.

#### **LEVEL 1 CAPSTONE**

At the end of Level 1, students work together to plan a website in their first work-simulation (Capstone). Little technology is needed for this planning project and every student has a role to play in all work-simulations. Job roles in this project are differentiated so all students can showcase their contributions and reflect on their participation. Students use vocabulary and conceptual knowledge mastered throughout Level 1 to communicate with their team, practice interviewing, giving and receiving feedback, problem solving and project managing.

#### **UNIT 1 INTERNET BASICS**

OBJECTIVE: Student will be able to identify basic Internet terminology.

#### **UNIT 1 CONTENT OVERVIEW**

The Internet is a computer network that connects people across the world. This is possible because the website actually lives in the network. You can visit a website to chat, share and search on the internet. You know the parts of a website home page, menu, links, and buttons. Take your time! Look at each web page carefully!

Lesson 1: What is the Internet? Lesson 2: Chat, Share, Search Lesson 3: Website Lesson 4: Webpage Lesson 5: Homepage Lesson 6: Menu Lesson 7: Careful Lesson 8: Icons Lesson Lesson 9: Buttons Lesson Lesson 10: Hyperlink Lesson Lesson 11: Field Lesson 12: Web Services Lesson 13: Internet Basics Master

#### **PARTS OF A LESSON**

- 1. Warm-up
- 2. Guided practices
- 3. Informal Assessment
- 4. Guided Activity
- 5. Exit Ticket

\*included at the end of a Unit \*\*included at the end of a Level

- 6. Unit Master Badge
	- Goal Setting\*
	- SWYK\*
	- Social Activities\*
	- Work-Simulations\*\*

#### LEVEL 1 RESOURCES: **UNIT 1**

#### **IMAGE EXCHANGE CARDS (IECS)**

**.** Image exchange cards can be used to engage students with limited verbal ability or a variety of emotional needs. Use these resources to ensure students are included throughout the lesson.

Yes/No · Thumbs up/thumbs down · Warm-up IECS

### **EXIT TICKET**

Exit tickets are used at the end of each lesson to quickly assess student comprehension. All Exit Tickets are differentiated.

#### **PARENT COMMUNICATION TOOLS**

Keeping parents in the loop is important! You can use our dollar and data tracking tools to report student progress to parents.

Traceables · Word Blocks · Group project · Reading Maze

Daily Data Tracking · Student Dollar Tracker · Teacher Dollar Trackers

#### **THE SHOW WHAT YOU KNOW (SWYK)**

Unit 1 Internet Basics will help students identify basic Internet terminology by using the vocabulary words from this unit to develop both their writing and money skills. The SWYKs in this unit are differentiated to including a writing rubric, a fill in the blank and a reading maze. Math probes are also differentiated to include the numerical concepts of money as well as visual supports of dollar bills. Comprehension Probes are Differentiated including the Writing Rubric, Fill in the blank and Reading maze. Data Tracking Tools for the SWYK are also included for progress monitoring.

#### **SOCIAL ACTIVITIES AND GAMES**

Social games are designed to develop expressive and receptive language as well as social skills through unit vocabulary and conceptual knowledge throughout Level 1.

- Bingo
- Planning a Website
- **Matching**
- What am I

#### **LINKING TO LEVEL 1 WORK-SIMULATION: PLANNING A WEBSITE**

Developing an understanding for basic internet vocabulary and conceptual knowledge will bring student attention and focus to their behavior on the internet. During the work-simulation they will use this foundation to plan and organize the content design of their website.

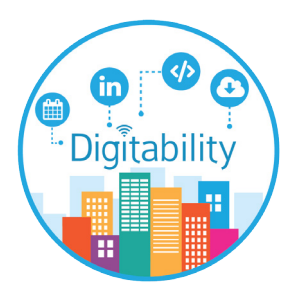

LEVEL 1 WORK-SIMULATION: **PLANNING A WEBSITE** Digitability uses technology as a hook.

#### **LEVEL 1 WORK-SIMULATION OVERVIEW**

Throughout Level 1 The Internet Navigator, students have been building conceptual knowledge of the internet while practicing their writing skills using TAG. Now students, as a group, will apply the **TM** cognitive skill of synthesizing information and organizing it visually by creating a website template together. **Professor Based Learning** Company of the Company of the Company of the Company of the Company of the Company of The Company of the Company of the Company of the Company of the Company of The Company of The Company of The

 $\sim$ 9-10 hours]

\*Project timeline will depend on theme and nature of website, scheduling and student support needs.

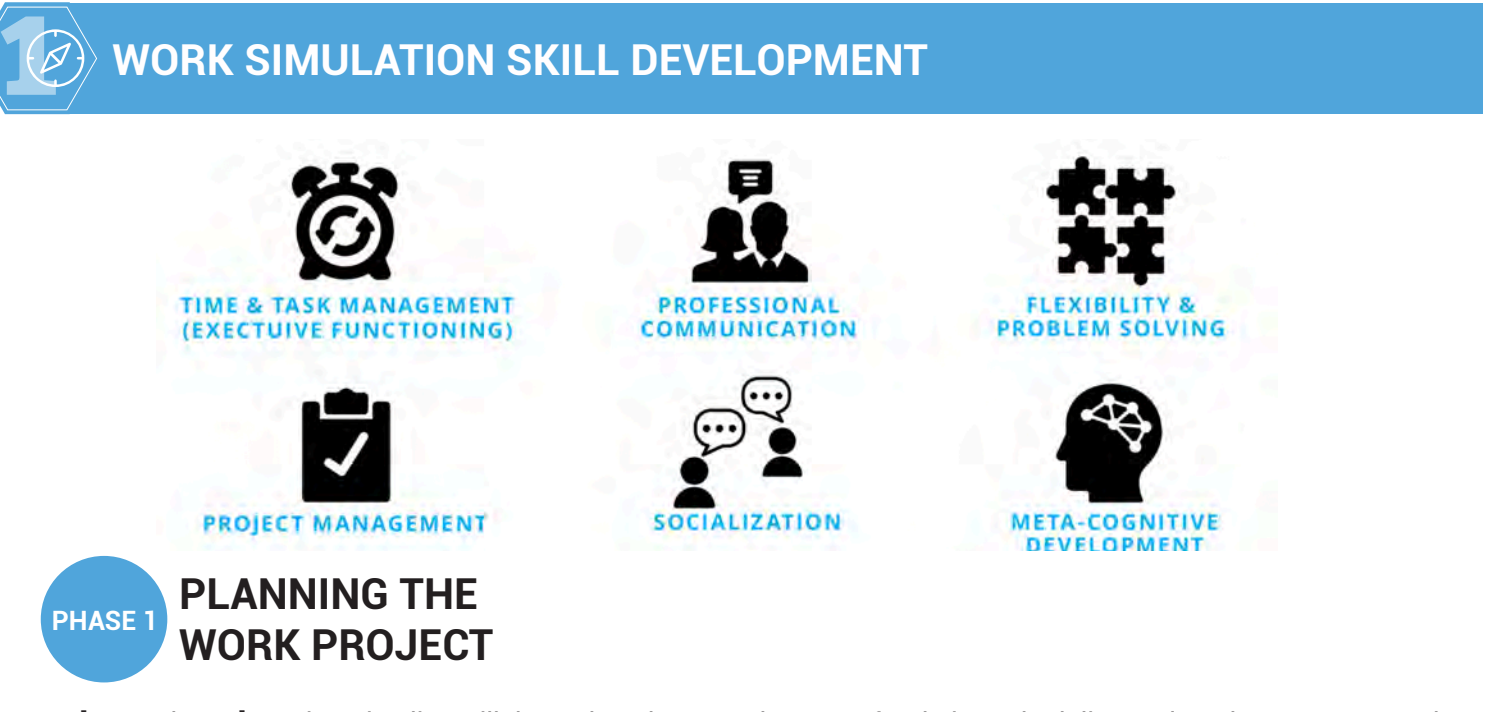

[~1-1.5 hours] \*Project timeline will depend on theme and nature of website, scheduling and student support needs.

to apply for. **1 2 3** In Phase 1 of the Level 1 Work-Simulation, students begin the planning process by brainstorming their topic for the website and organizing their ideas. Then, each job role is reviewed and student identify the job they would like

Part 1 Brainstorming a Website Part 2 Applying for a Job

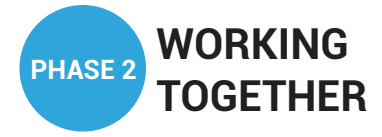

[~2.5-3+ hours] \*Project timeline will depend on theme and nature of website, scheduling and student support needs.

In Phase 2 of the Level 1 Work Simulation, students obtain their first job and begin working together to complete their in Priase 2 of the Lever T work Simulation, students obtain their hist job and begin working together to complete their<br>project by the assigned deadline. They will need to problem solve, think flexibility and communicate u and receptive language. the communicational schip cript cooling

Part 1 Getting Hired Part 2 Problem Solving Part 3 Time to Work!

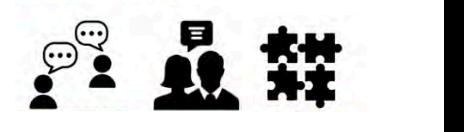

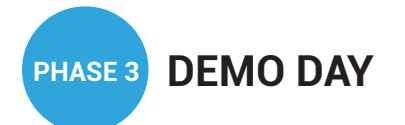

[~2-3+ hours] \*Project timeline will depend on theme and nature of website, scheduling and student support needs. nature of website, scheduling and student support need Students are hired for a **1 2 3**

In Phase 3 of the Level 1 Work Simulation, students plan and prepare their first work product demo. Students learn to showcase their work and discuss their problem solving and collaborative process. The Executive Team provides critical feedback for student growth. Students will use their receptive language to interpret feedback and apply it to their next iteration. activities prior to beginning their the following professional skills: **1 2 3**

Part 1 Preparing your demo Part 2 Practicing your presentation Part 3 Receiving Feedback

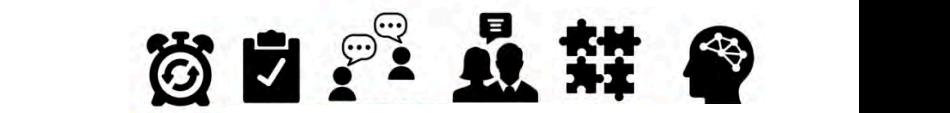

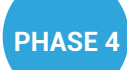

#### **INCLUSIVE ROLE-PLAYING WITH S.M. R.M. A.R.T. IEP GOALS: CAPSTONE BANK WITH MEASURABLE GOALS: COMMUNICATION, COMMUNICATION, COMMUNICATION, \mathbf{C} = \mathbf{C} \mathbf{C} \mathbf{C} \mathbf{C} \mathbf{C} \mathbf{C} \mathbf{C} \mathbf{C} \mathbf{C} \mathbf{C} \mathbf{C} \mathbf{C} \mathbf AND INTERVIEWING SKILLS DFDGHPLFDQGYRFDWLRQDOJRDOV\$OOPDWHULDOVDUHGLHUHQWLDWHGIRUDZLGHUDQJHRIOHDUQLQJSURȴOHVDQGDELOLWLHVVRHYHU\RQHKDVDUROH**

[~3+ hours] \*Project timeline will depend on theme and nature of website, scheduling and student support needs.

In Phase 4 of the Level 1 Work Simulation, students draft their first resume including their experience in their first work-simulation. Additionally, student learn to frame their strengths, interest and skills through a professional bio. Using these new assets, students will practice scheduling an interview and completing the formal interview process board incidence here assets, statents will plactice scheduling an interview and completing the formal interview process<br>for a job role they have not yet had in the Digitability program. Students develop skills that they ca role to another. Students not only develop skills that they can transfer from one role to another, but they also learn how to discuss and apply these skills to a new job role RUGHUUH and steps taken to solve those  $\mathbf S$  professional skills: udents draft their first resume including their experience in their first Our Project-Based Learning Model teaches students regram etalents actelep sime that they can transfer from one<br>hey can transfer from one role to another, but they also learn none<sup>r</sup> **5**<br>**5**<br>**a f**<br>**o f**<br>**o f**<br>**o f**<br>**o f**<br>**o f**<br>**o f**<br>**o f**<br>**o f**<br>**o f**<br>**o f**<br>**o f**<br>**o f**<br>**o f**<br>**o f**<br>**o f**<br>**o f**<br>**o f**<br>**o f**<br>**o f**<br>**o f**<br>**o f**<br>**o f**<br>**o f**<br>**o f**<br>**o f**<br>**o f** anng an interview and<br>program. Students dev position and complete problem solving and communication activities prior to be  $\sigma$  and the contract and the contract  $\sigma$  and  $\sigma$  and  $\sigma$  and  $\sigma$  and  $\sigma$ 

- Part 1: Starting your resume
- Part 2: Drafting Your Bio
- Part 3: Scheduling an Interview with The Executives
- Part 4: Interviewing (and Thank you!)

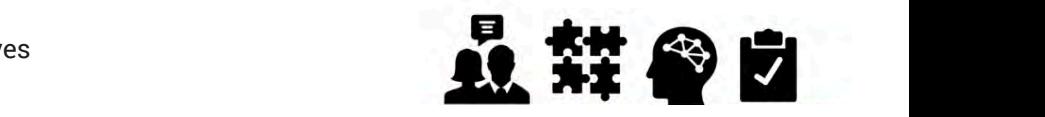

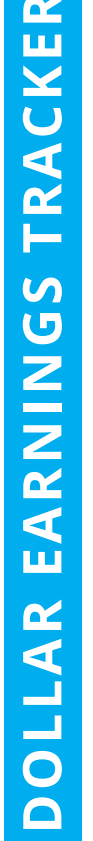

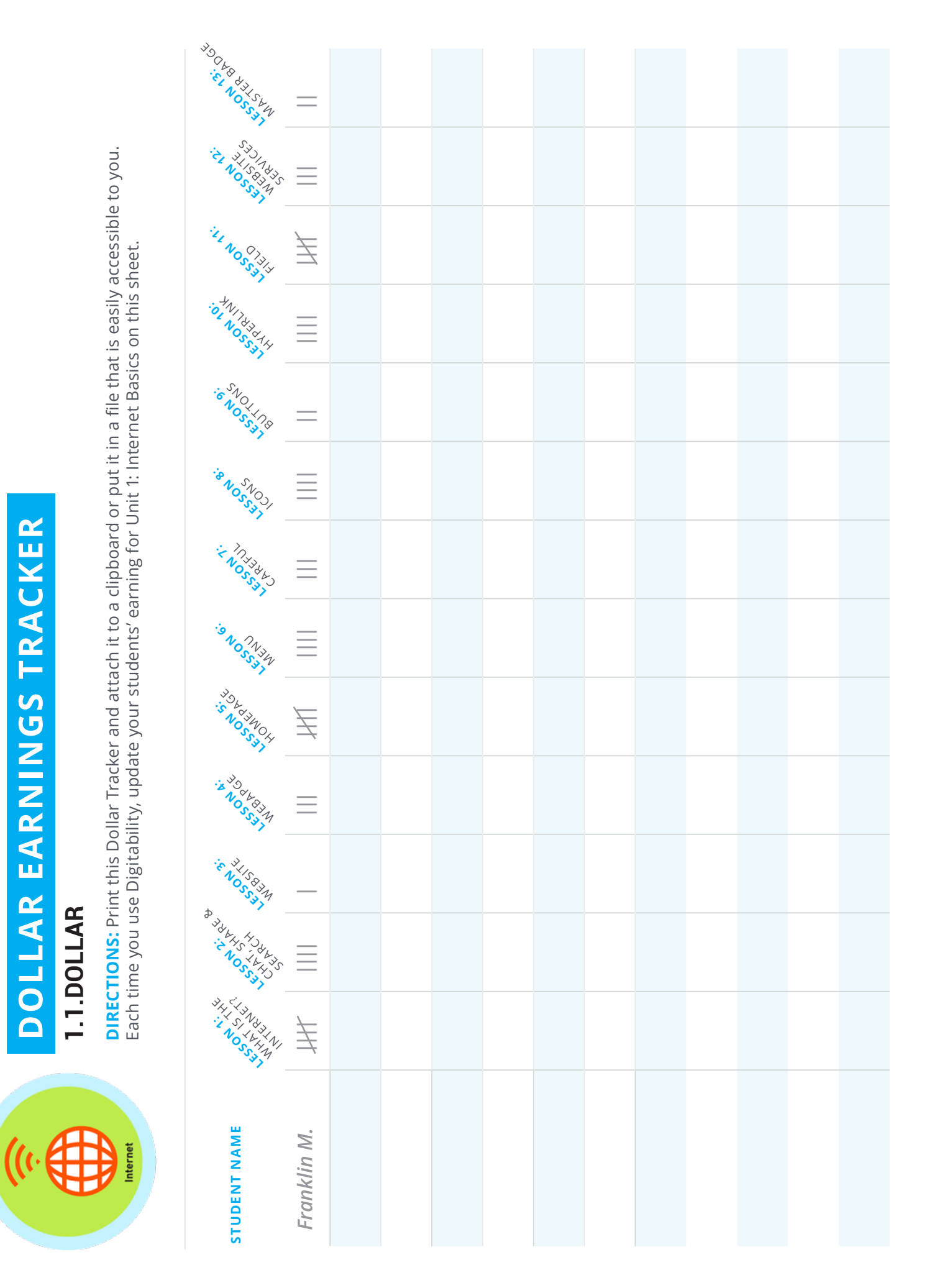

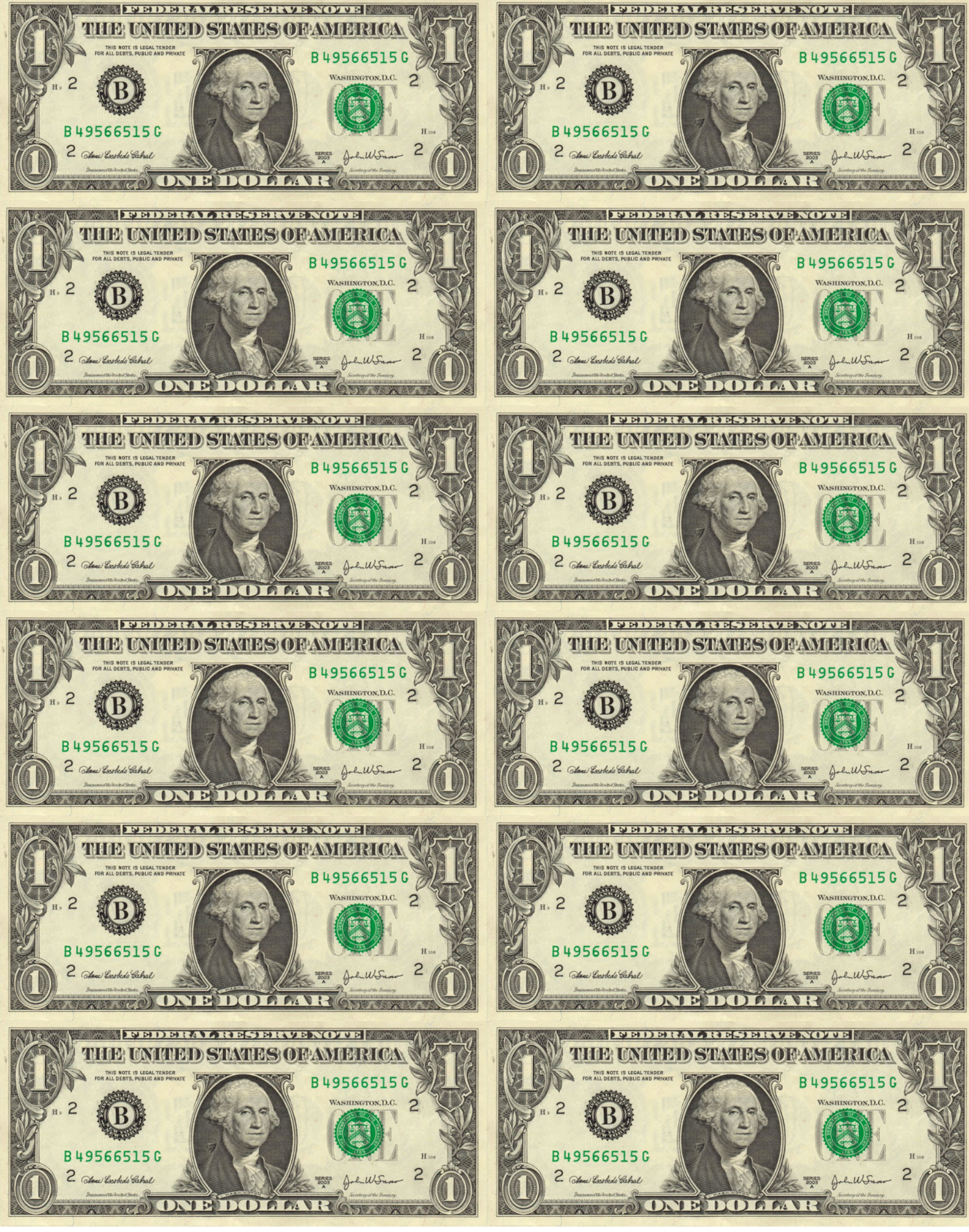

**Digitability Dollar Denominations**

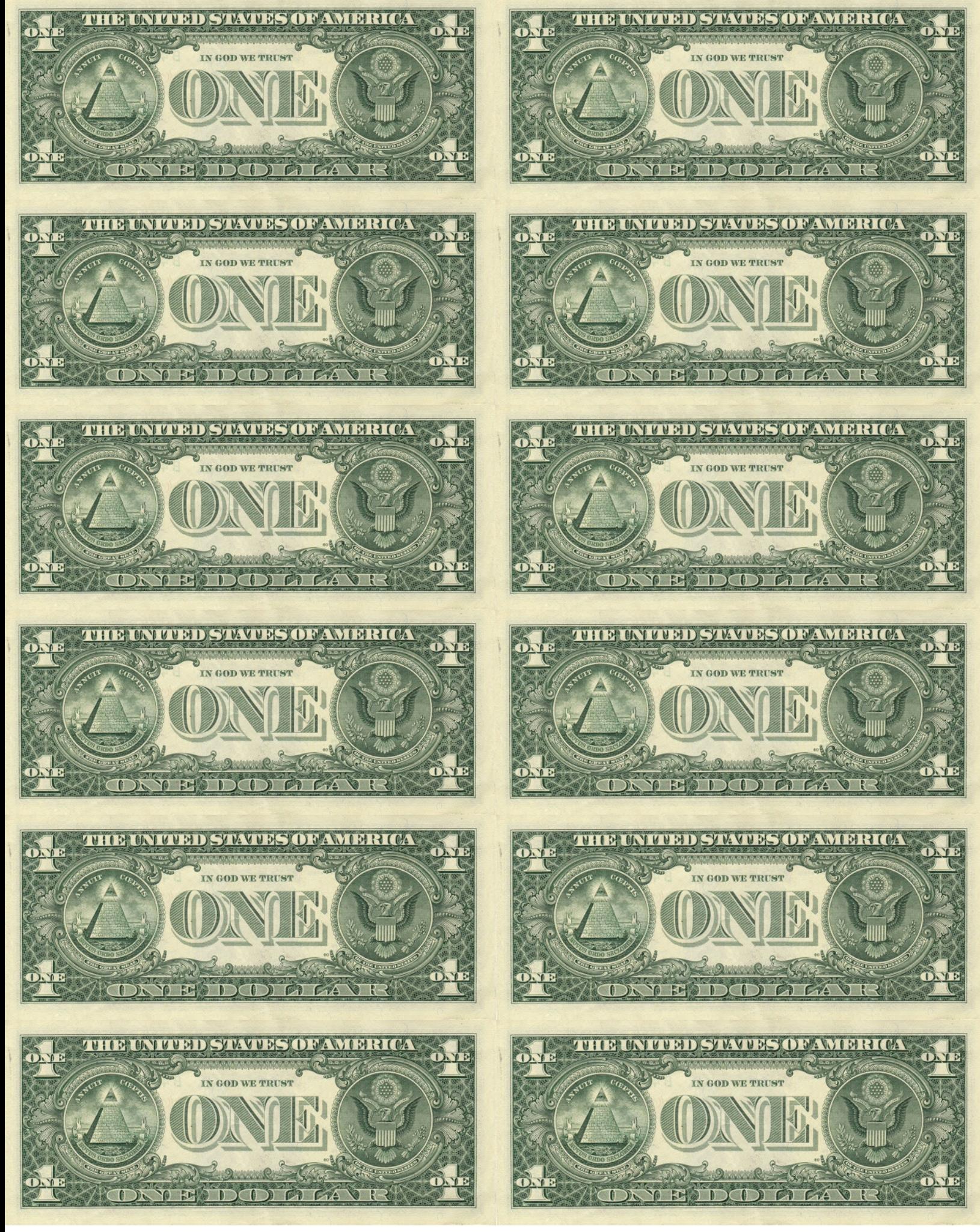

**Digitability Dollar Denominations**

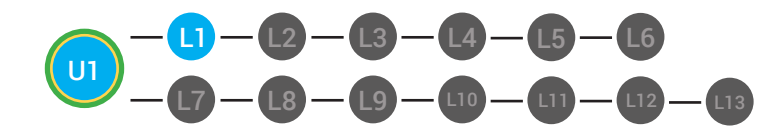

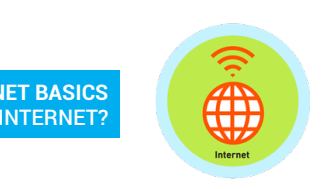

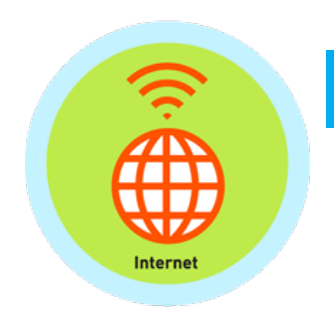

### **MY DIGITABILITY EARNINGS TRACKER MY DIGITABILITY EARNINGS TRACKER**

#### Unit 1 What is the Internet? | 1.1.10

**DIRECTIONS:** Keep this page safe! After each lesson, mark down the date and **DIRECTIONS:** Keep this page safe! After each lesson, mark down the date and the dollars you earned. the dollars you earned.

## **Name: Name:**

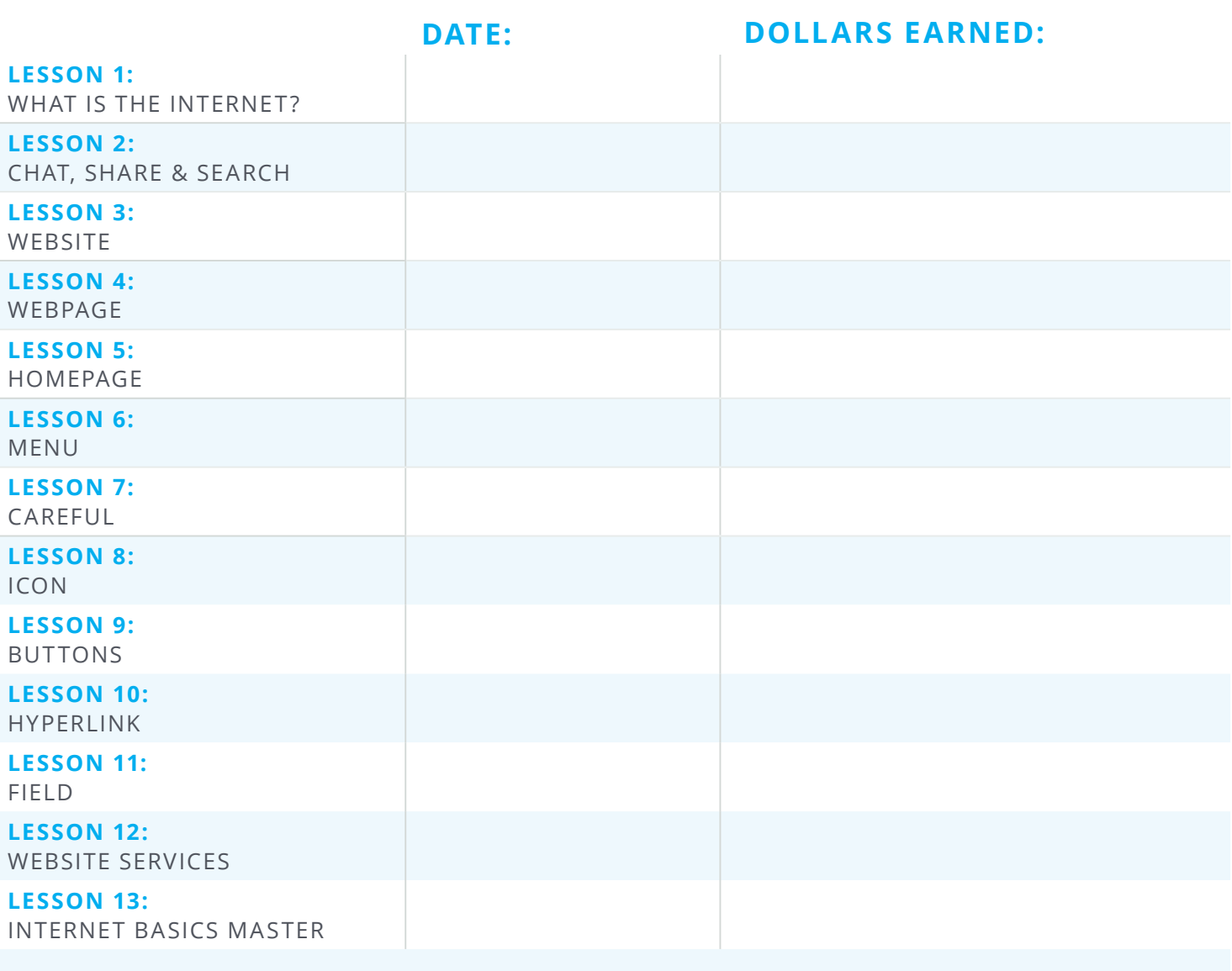

#### **TOTAL DOLLARS EARNED:**

40 Digitability™ - Digital Life Skills for Workforce Inclusion. © 2017

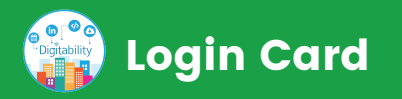

#### Go to digitability.com

First & Last Name:

username:

password:

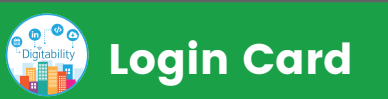

#### Go to digitability.com

First & Last Name:

username:

password:

# Login Card

#### Go to digitability.com

First & Last Name:

username:

password:

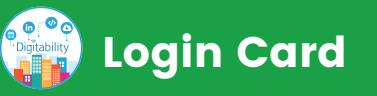

#### Go to digitability.com

First & Last Name:

username:

password:

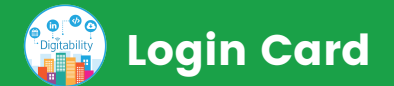

#### Go to digitability.com

First & Last Name:

username:

password:

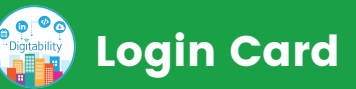

#### Go to digitability.com

First & Last Name:

username:

password:

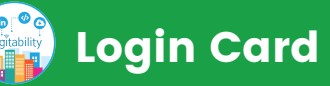

#### Go to digitability.com

First & Last Name:

username:

password:

Login Card

#### Go to digitability.com

First & Last Name:

username:

password:

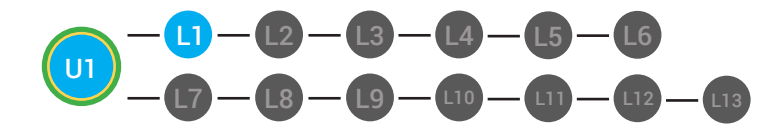

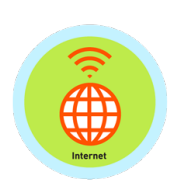

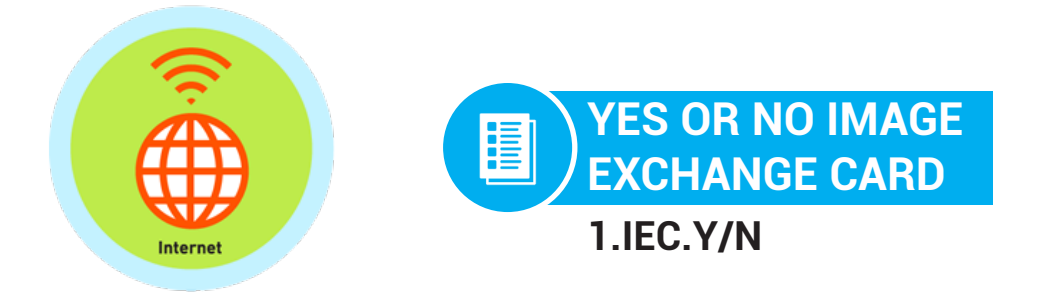

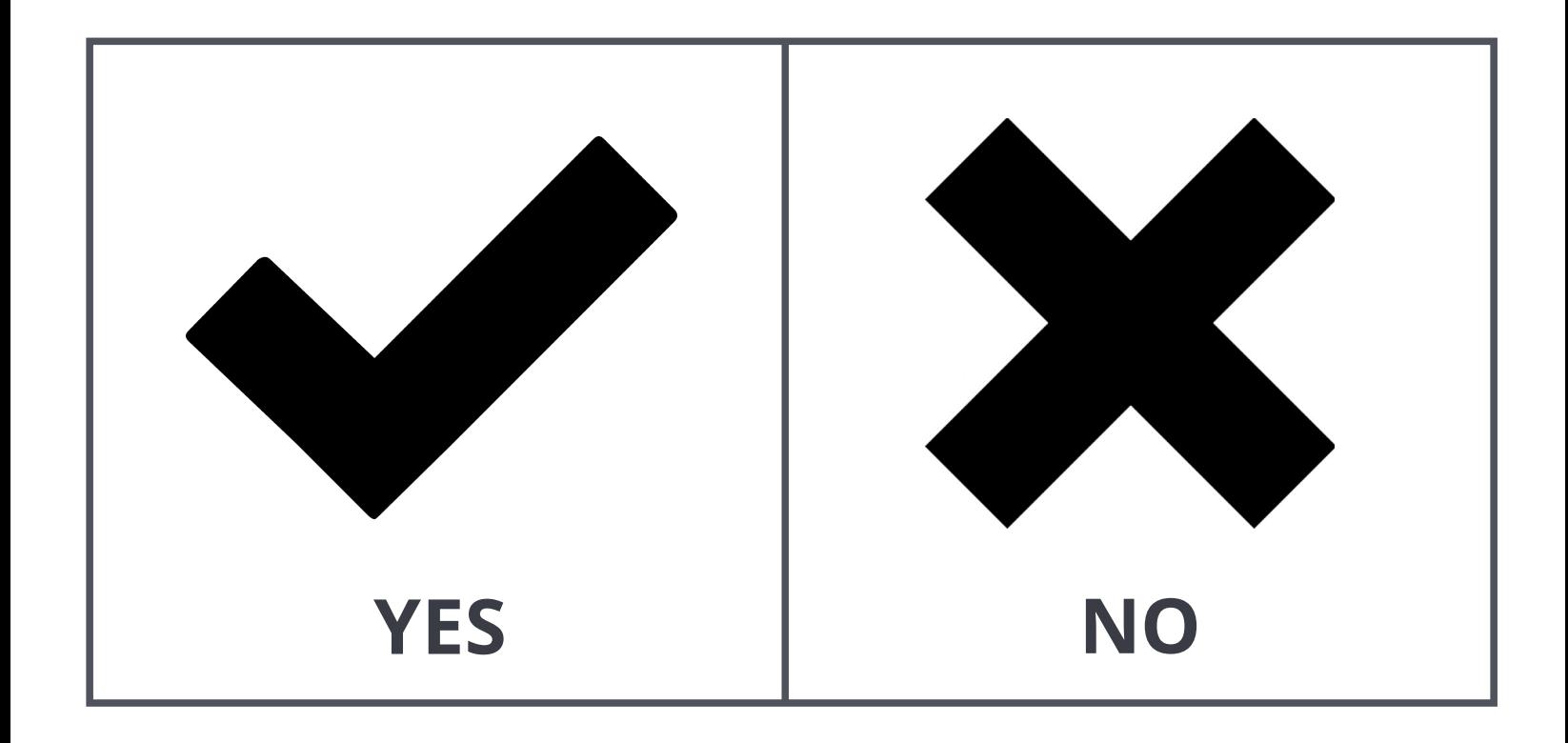

2 Digitability™ - Digital Life Skills for Workforce Inclusion. © 2017

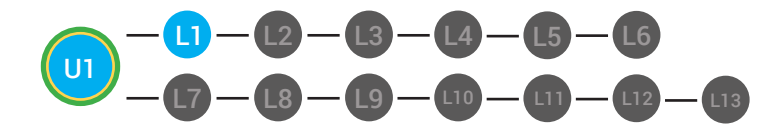

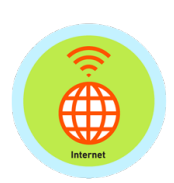

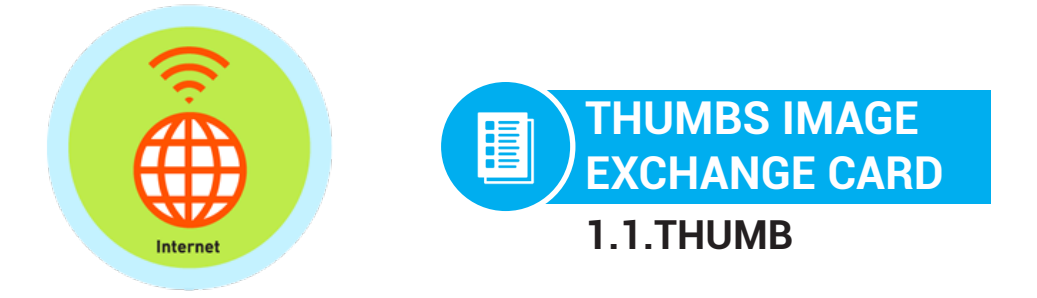

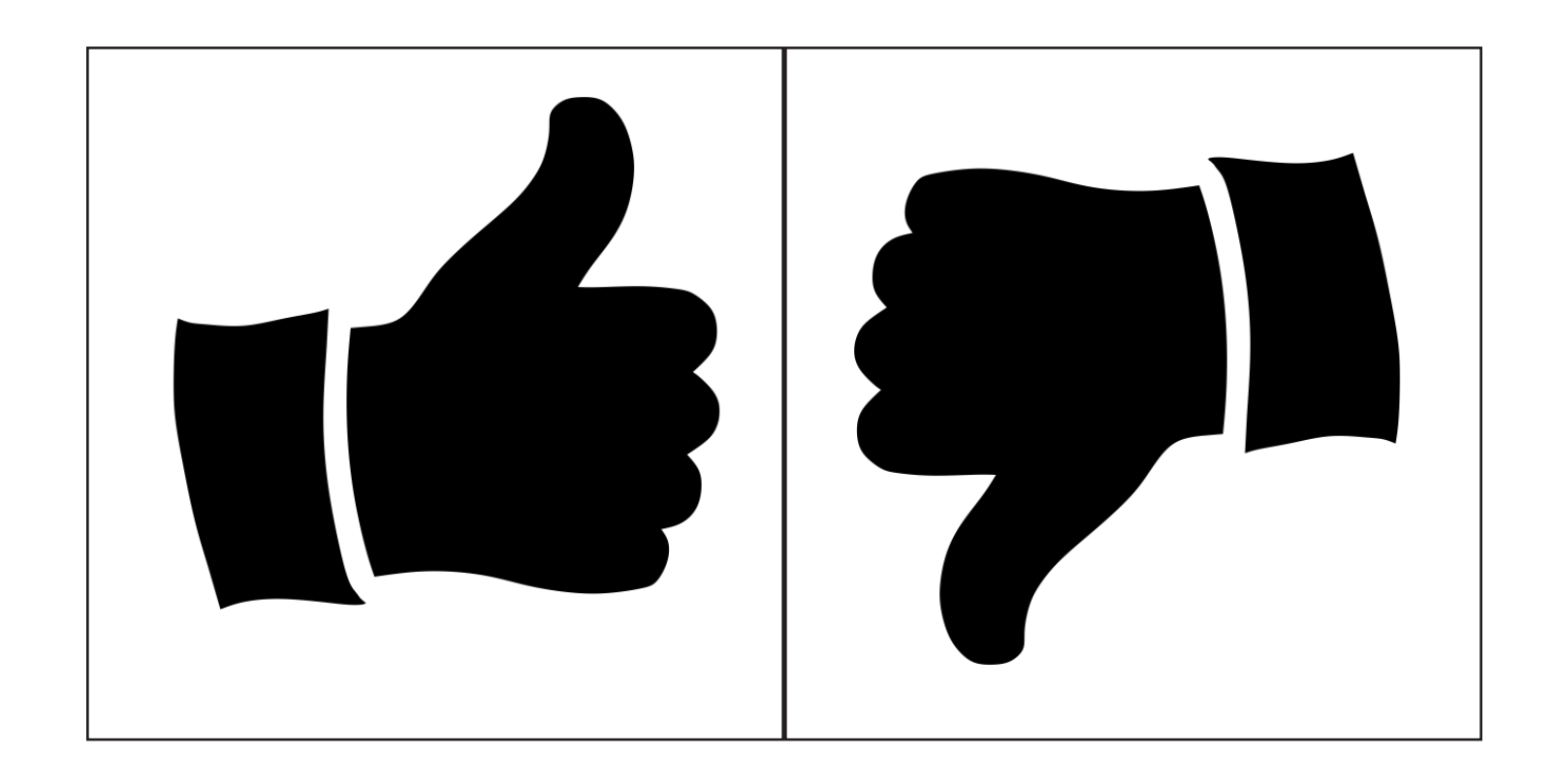

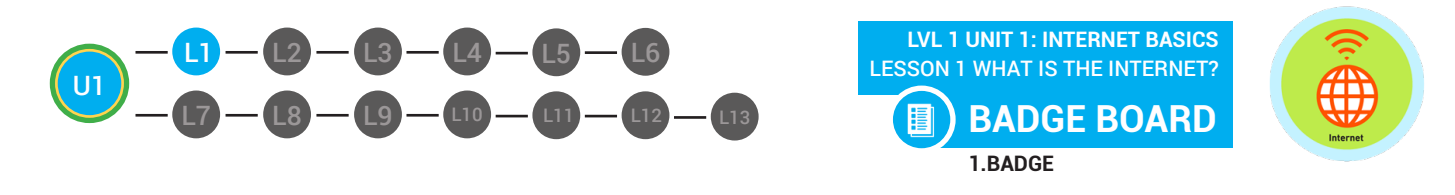

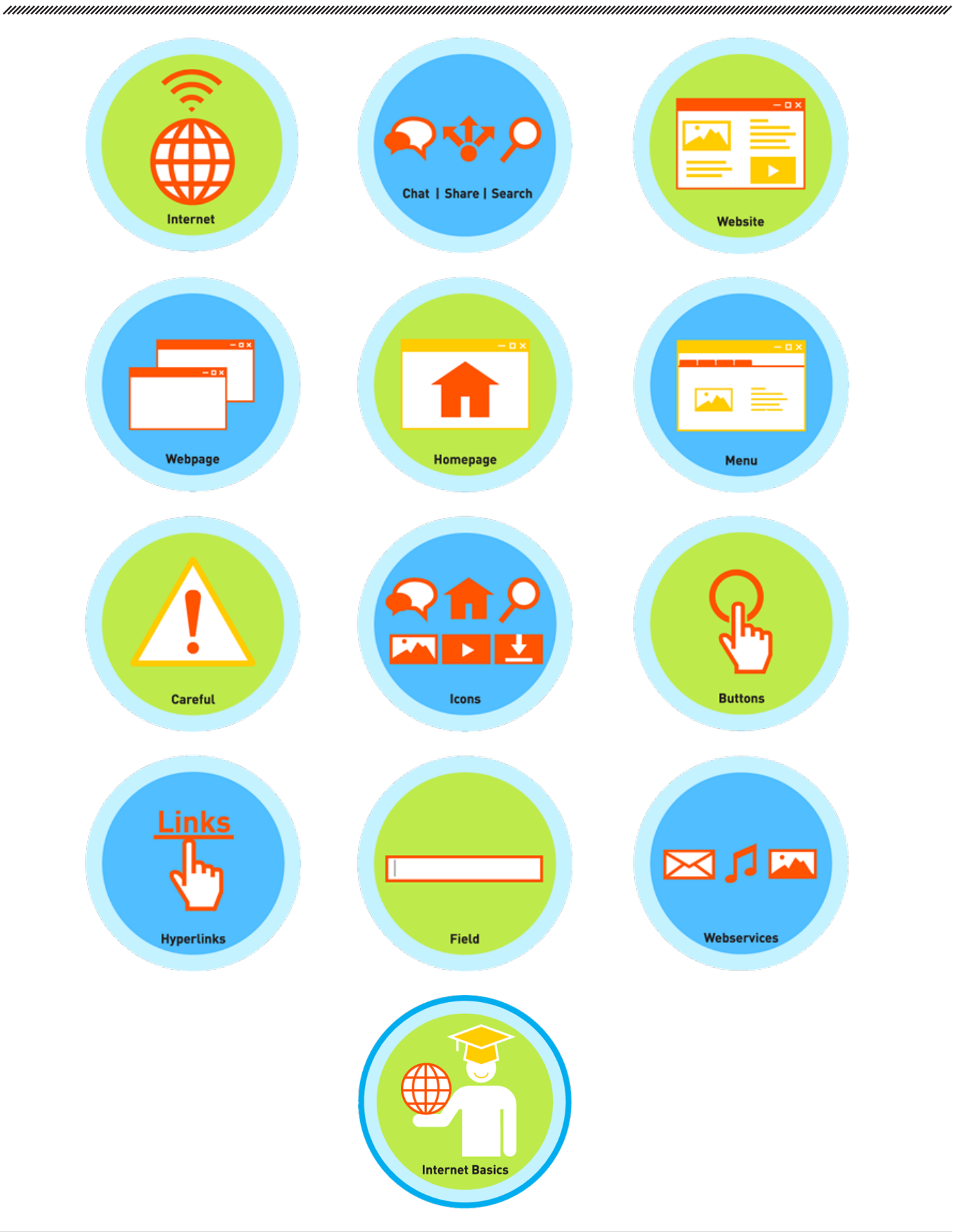

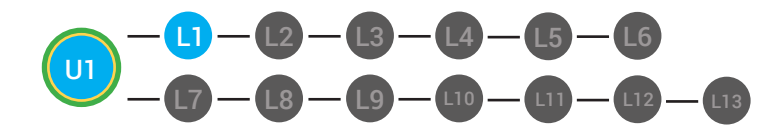

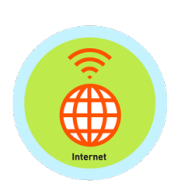

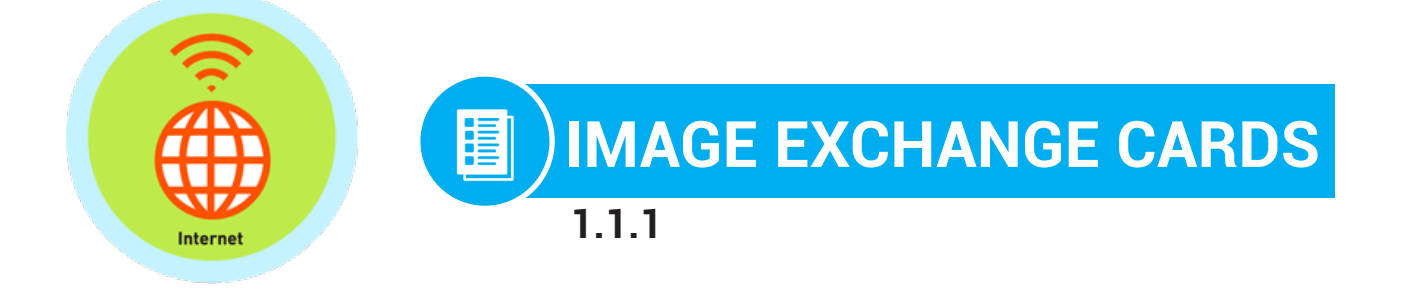

# When I think of the **Internet**, the first word I think of is...

You Tube 로변포 **computer YouTube phone network video games Facebook**

Digitability™ - Digital Life Skills for Workforce Inclusion. © 2017 41

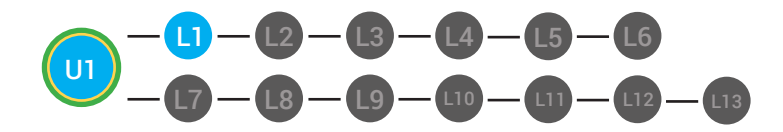

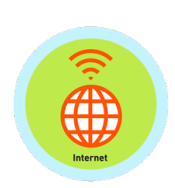

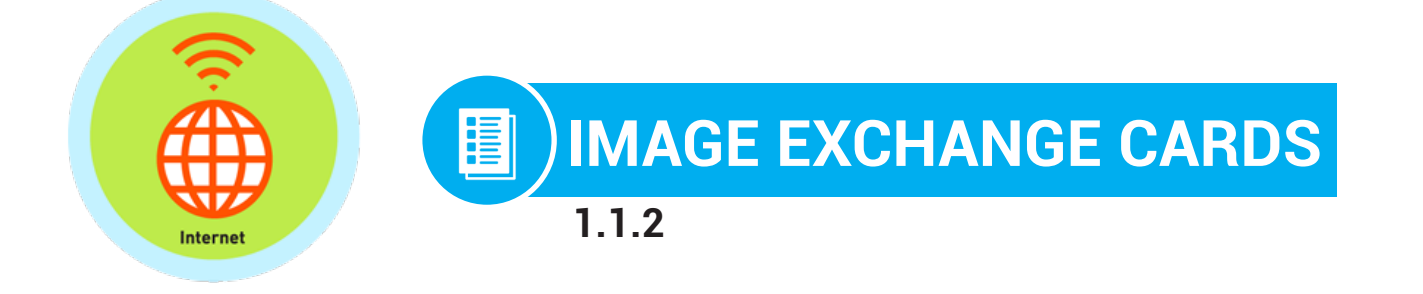

# Where do you use the **Internet**?

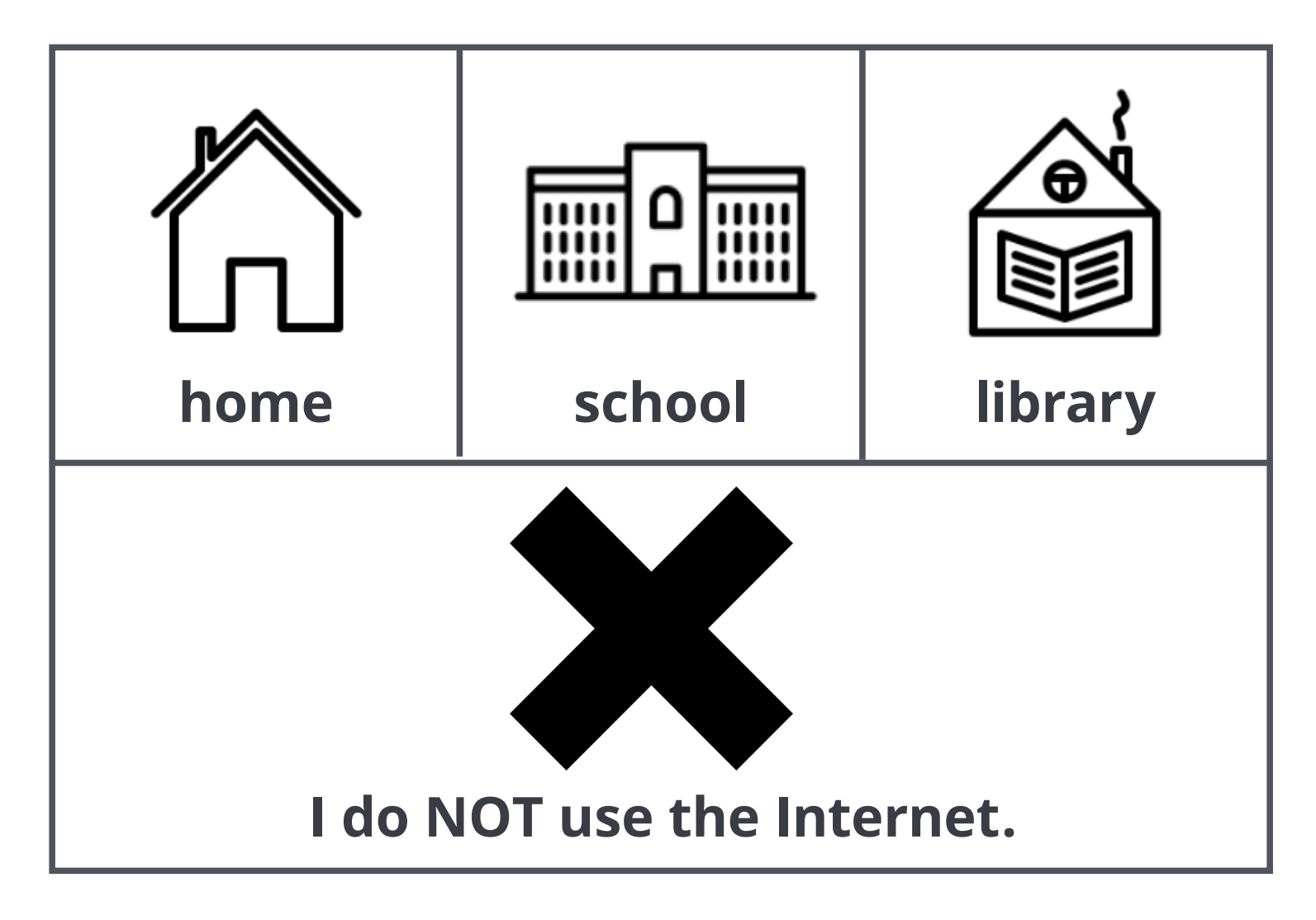

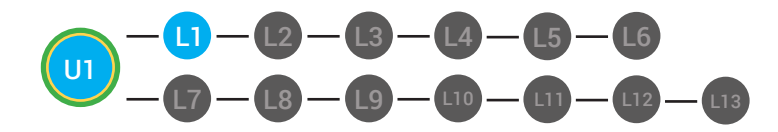

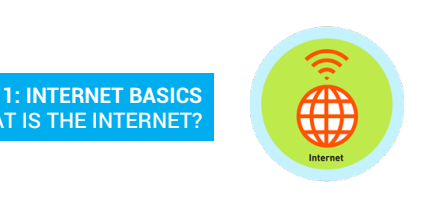

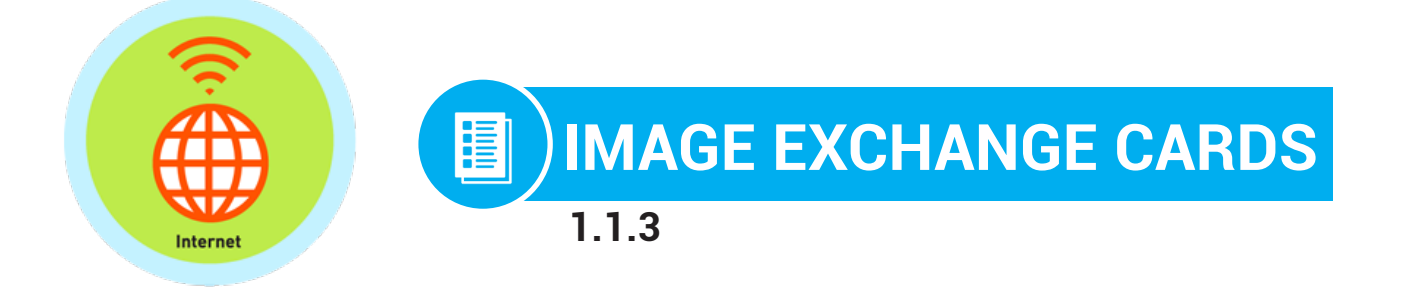

# A **network** is...

**UNIT 1: INTERNET BASICS**

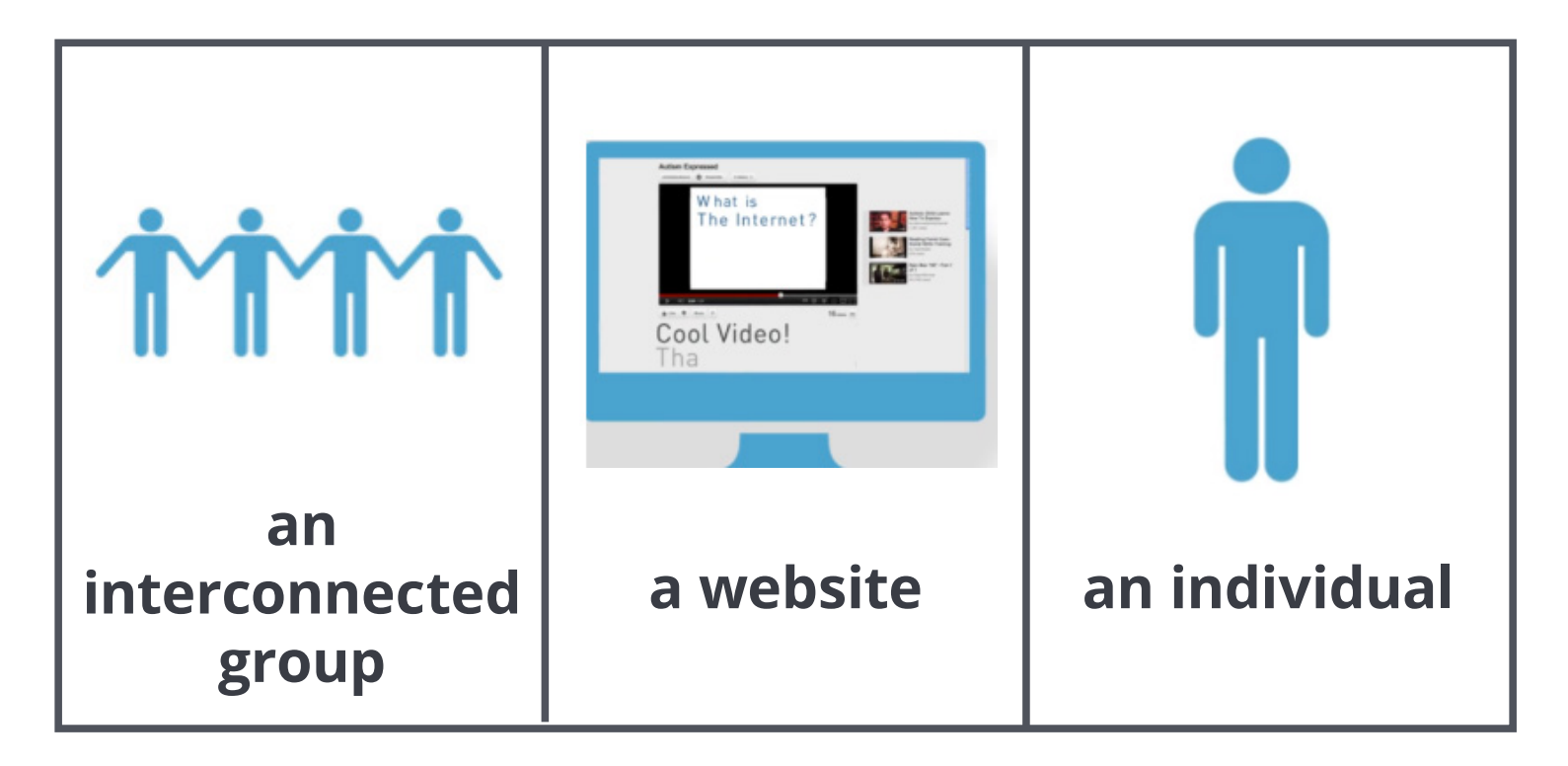

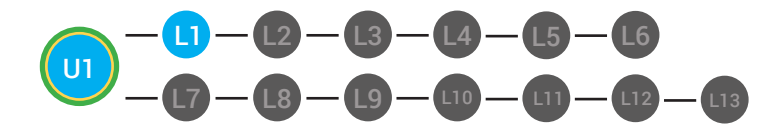

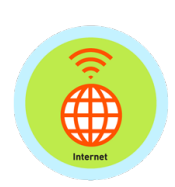

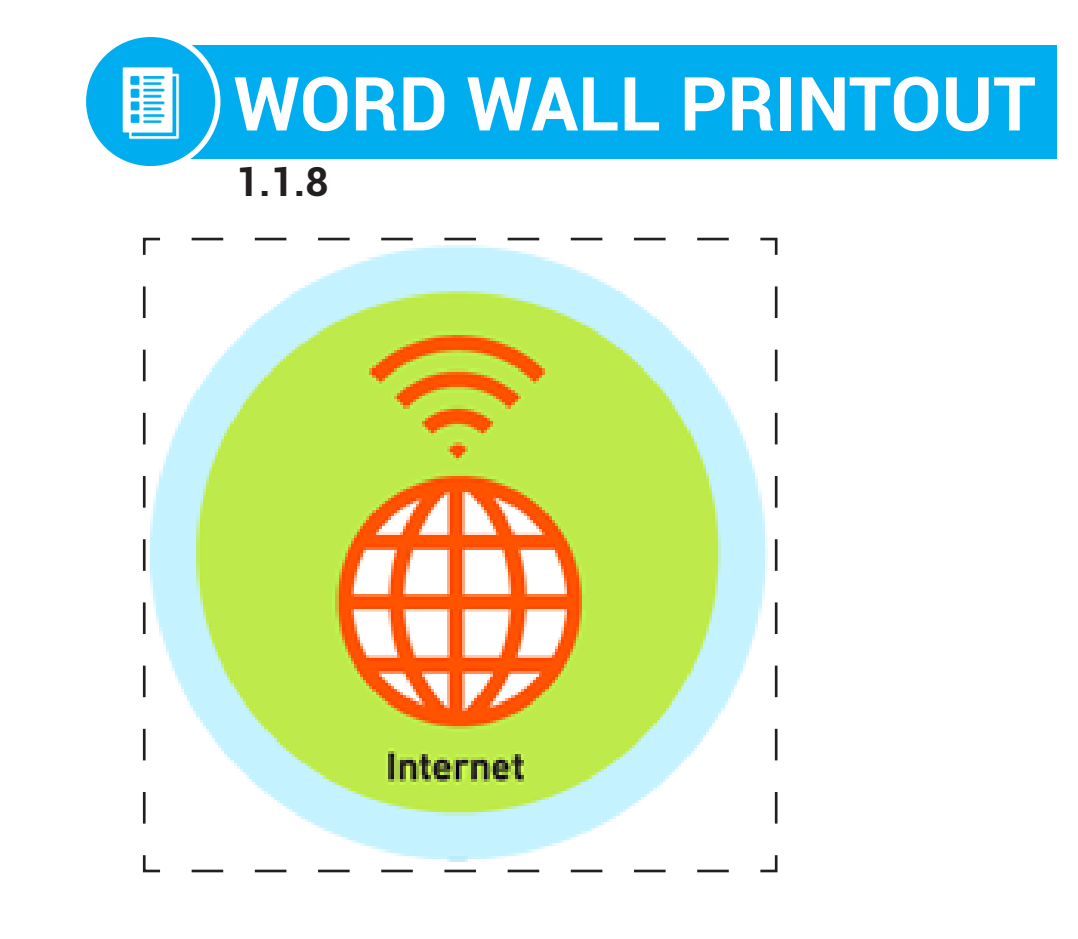

# **a computer network that connects people across the world**

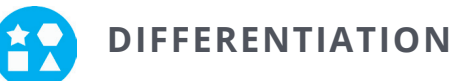

Choose to cut out the badge and definition or only the badge for your classroom word wall

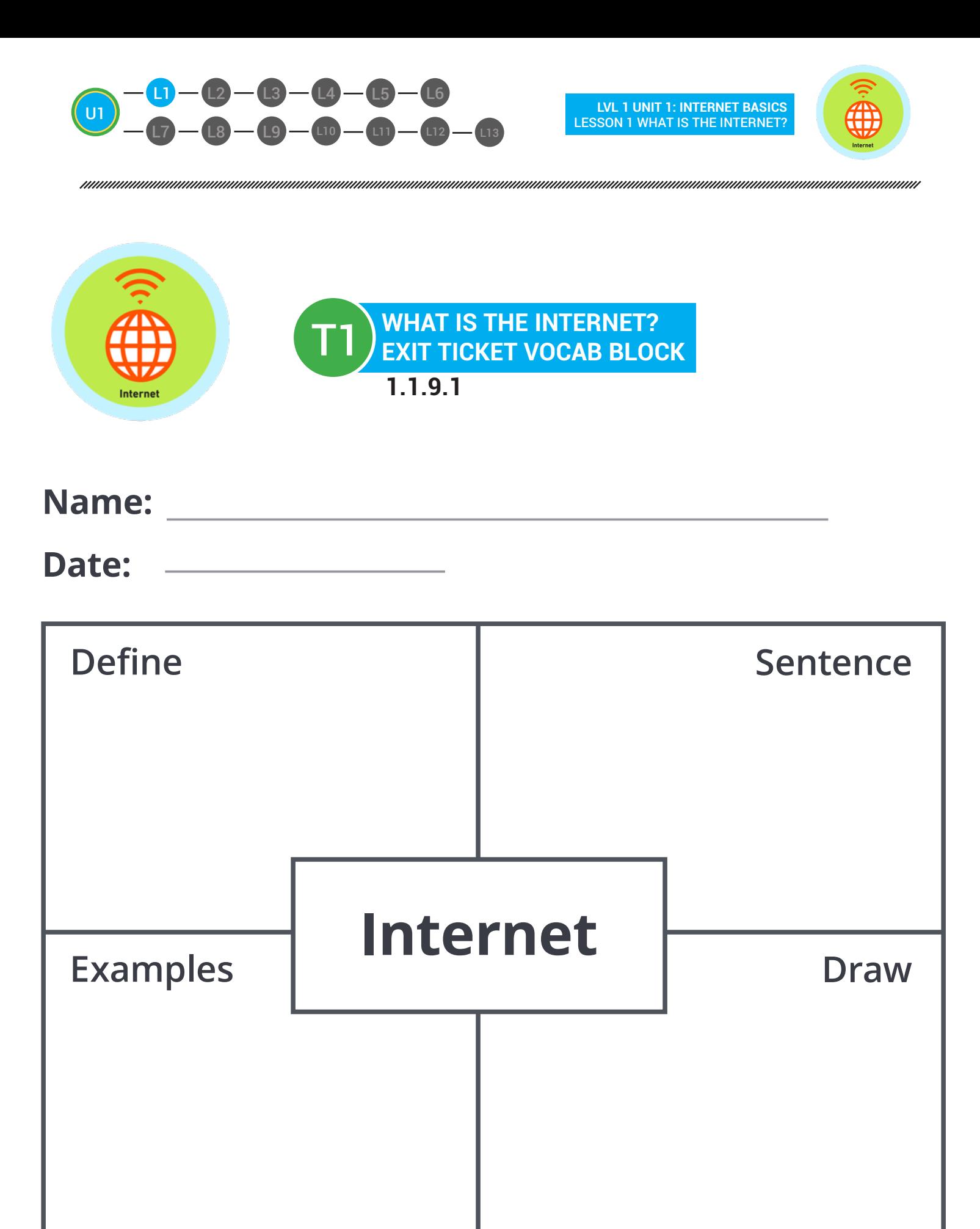

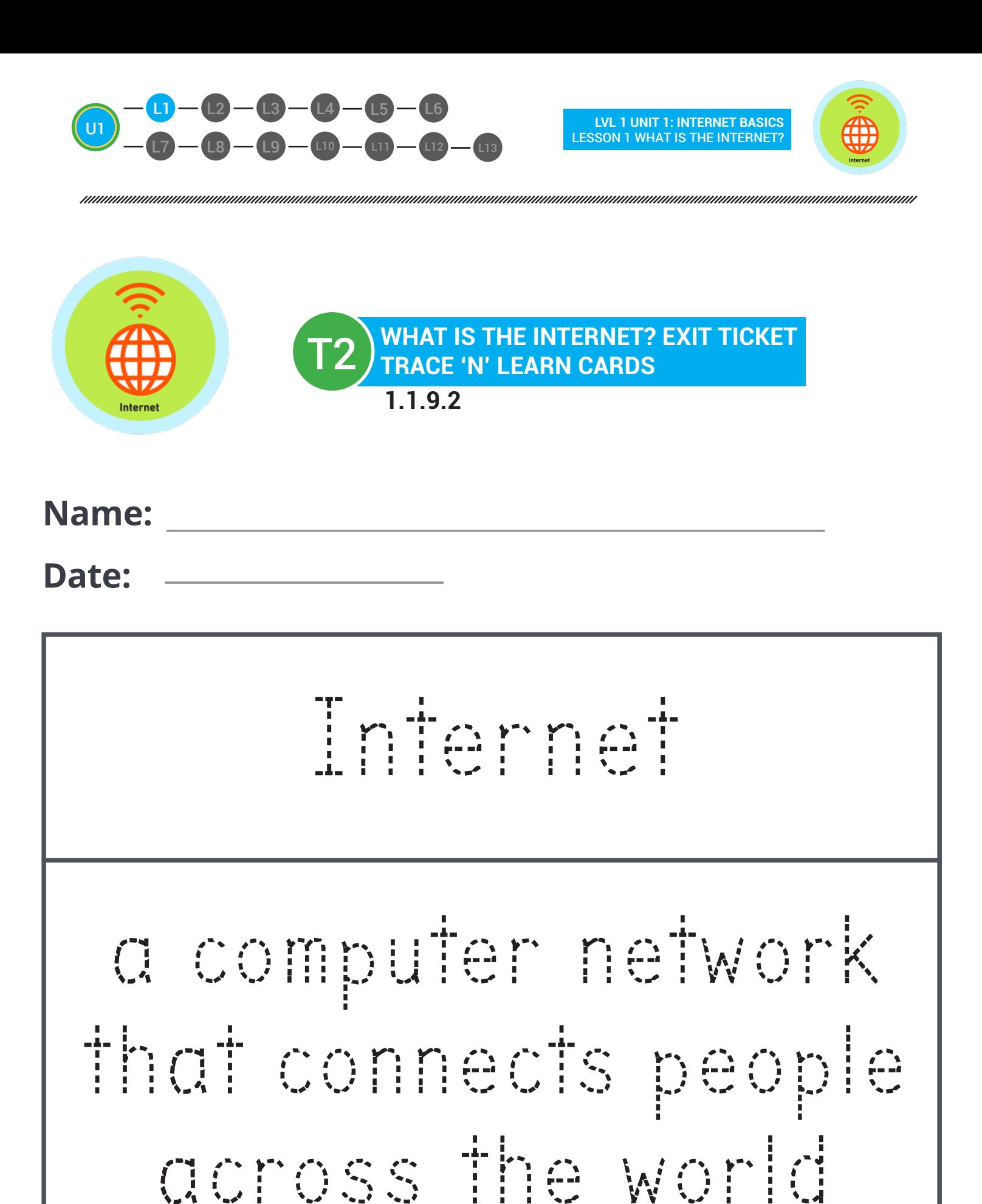